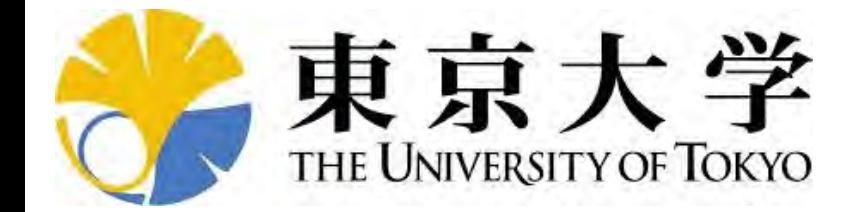

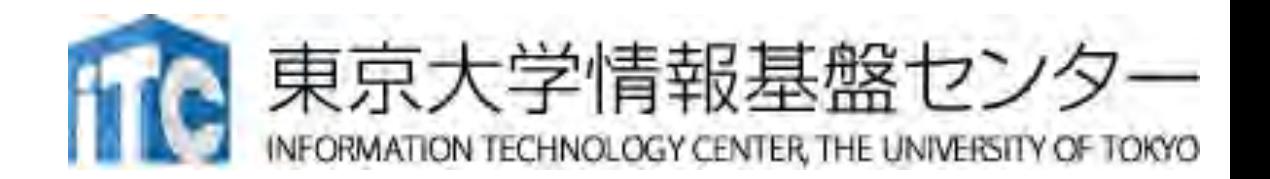

## 第161回 お試しアカウント付き 並列プログラミング講習会 「Wisteria実践」演習

東京⼤学情報基盤センター 塙 敏博 星野 哲也 三⽊ 洋平

## ユーザアカウント

- 使用システム: Wisteria/BDEC-01 (Wisteria)
	- \$ ssh USERNAME@wisteria.cc.u-tokyo.ac.jp
- 本講習会でのユーザ名
	- •利用者番号: tABCDE (ABCDEは、適宜書き換えてください)
	- 利用グループ: gt00
- •利用期限
	- 10/9 9:00まで有効
- 注:本講習会関連の質問はhanawa[at]cc.u-tokyo.ac.jpまで
	- Slackで質問していただいて結構です
	- (講習会アカウントでは)公式の相談対応システムは使わないでください

#### バッチキューの設定のしかた

- · Wisteriaでのバッチ処理は、富士通のバッチシステムで管理さ れています。
- 以下、主要コマンドを説明します。
	- ジョブの投入: pjsub <ジョブスクリプトファイル名>
	- •自分が投入したジョブの状況確認: pjstat
	- •投入ジョブの削除:pjdel <ジョブID>
	- バッチキューの状態を⾒る:pjstat --rsc
	- バッチキューの詳細構成を⾒る:pjstat --rsc -x
	- 投げられているジョブ数を⾒る:pjstat -b
	- 過去の投⼊履歴を⾒る:pjstat -H
	- •同時に投入できる数/実行できる数を見る: pjstat --limit

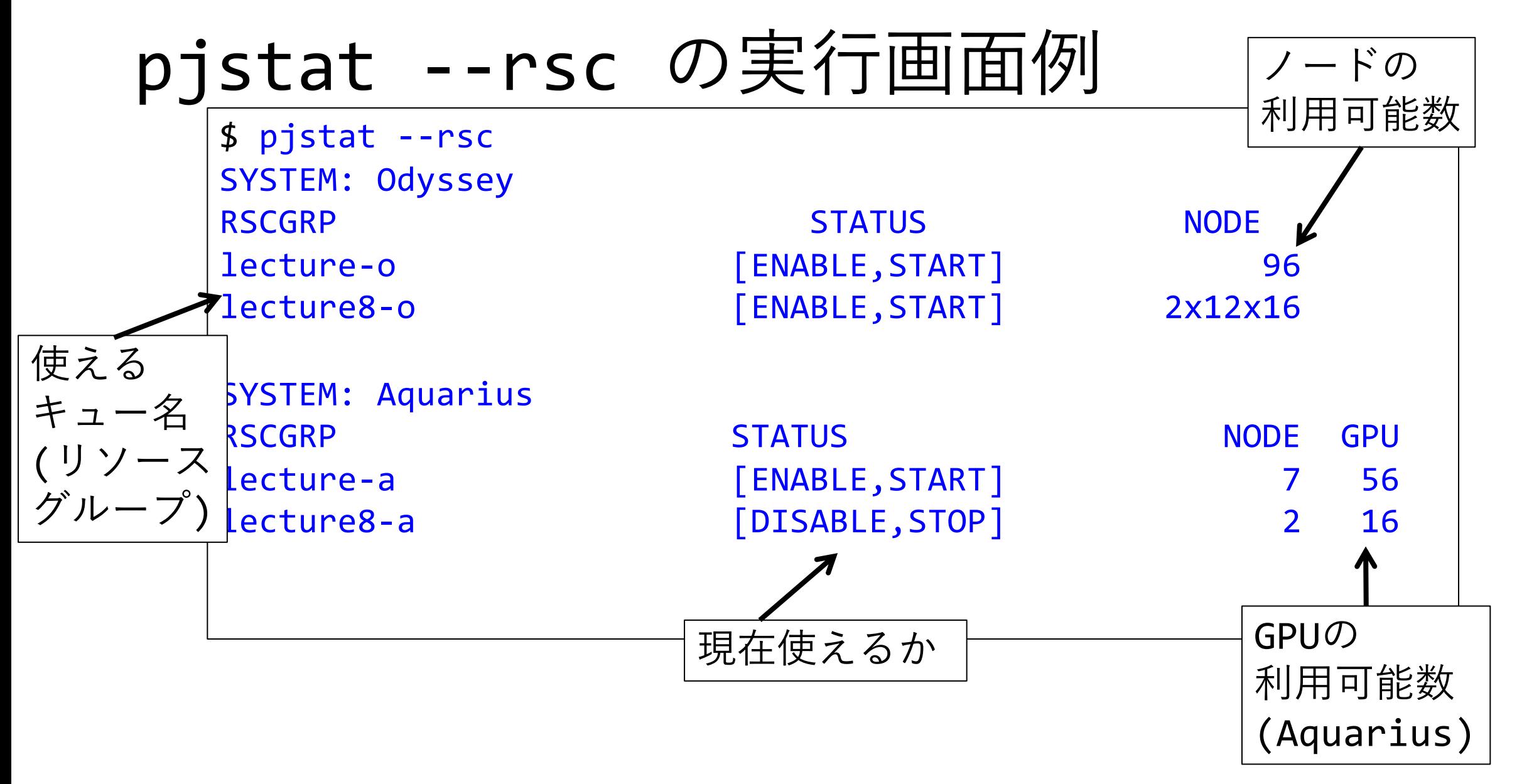

## pjstat --rsc -x の実行画面例

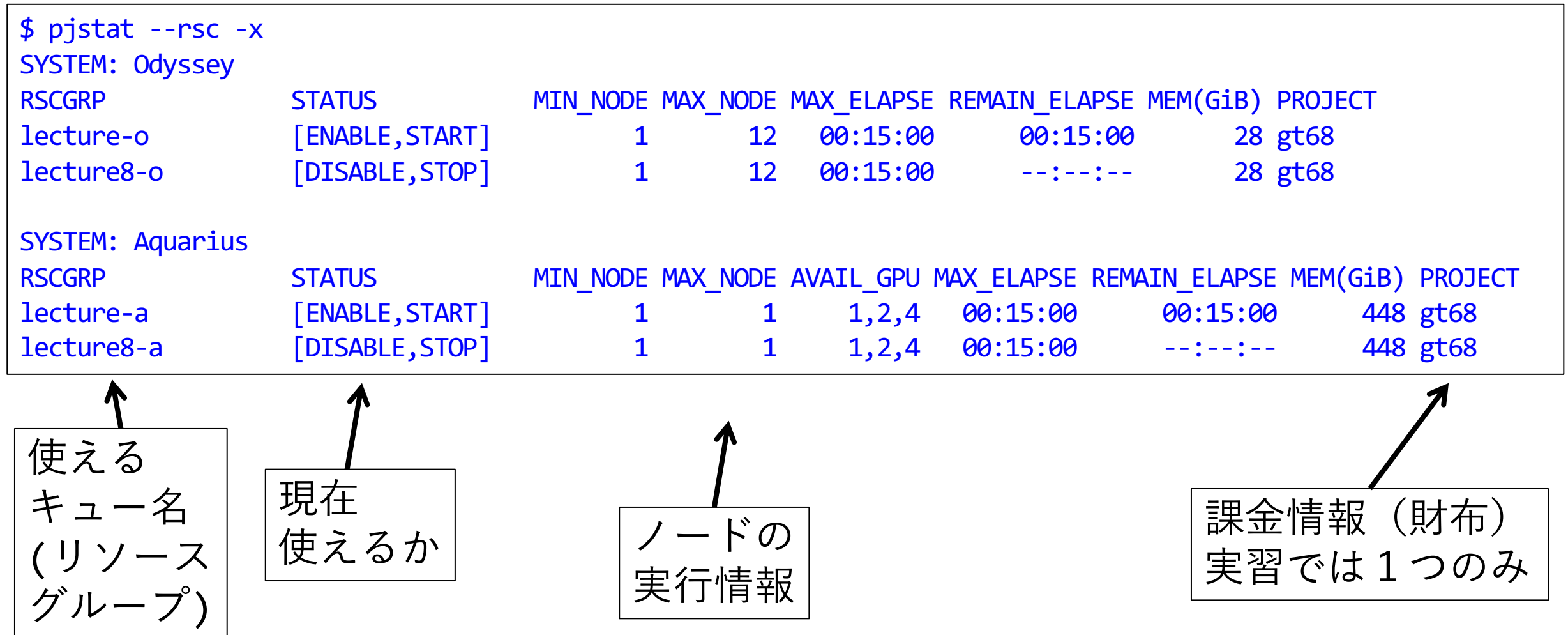

## pjstat --rsc -b の実行画面例

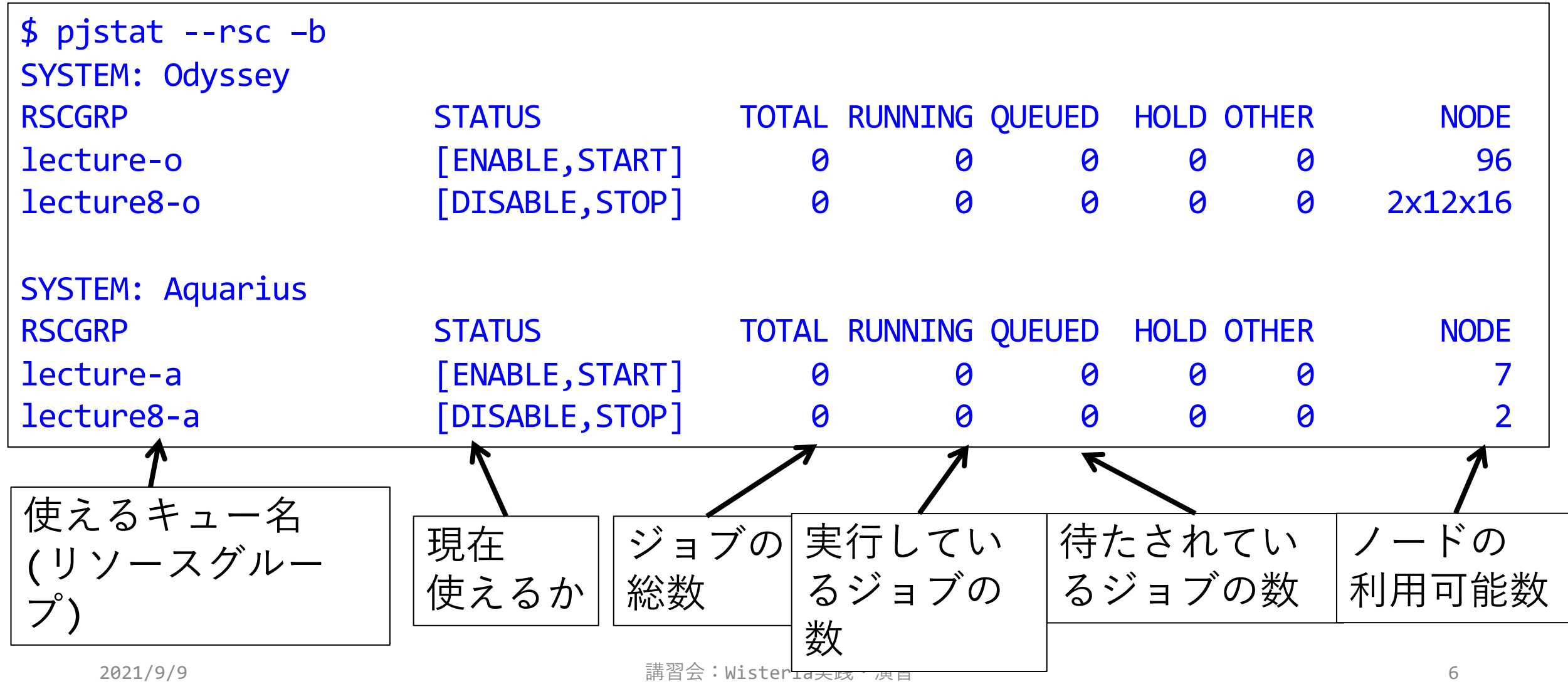

## moduleの指定

- コンパイラ・ライブラリ等の環境をセットアップ
	- Odyssey向け富士通コンパイラ、MPIを使用
		- \$ module load fj fjmpi または
		- \$ module load odyssey fjmpi
	- Aquarius向けgcc、cuda, OpenMPI(CUDA対応)を使用
		- \$ module load gcc cuda ompi-cuda または
		- \$ module load aquarius cuda ompi-cuda
- 困った時は
	- \$ module purge

## moduleの一覧

• 現在利⽤中の環境で追加できるものを確認 \$ module avail

---/work/opt/local/modules/modulefiles/LN/aquarius/mpi/gcc/8.3.1/ompi-cuda/4.1.1-11.2 ---- gromacs/2021.2 lammps/29Oct2020

- 全ての環境を確認
	- \$ show\_module

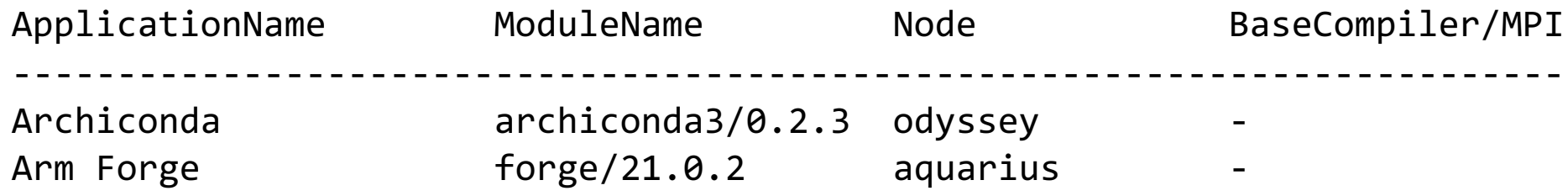

…

…

# サンプルプログラムの取得 (1/2)

- •実行してもらうコマンドは \$ 以降に青字で記載しています · ターミナルへの入力が終わったら 「Enter」 キーを押してください
- 1. Lustreファイルシステムに移動 \$ cd /work/gt00/tABCDE # 下線部は自分のIDに変更
- 2. /work/gt00/share/Wisteria にあるサンプルファイルをコ  $\mathsf{P}^{\circ}-$ 
	- \$ cp /work/gt00/share/Wisteria/\* . \* と . (ドット)の間に半角スペース
- 3. サンプルファイルを展開 \$ tar xvfz Samples-wo.tar.gz

## サンプルプログラムの取得(2/2

- 4. Samples-wo ディレクトリに入る \$ cd Samples-wo
- 5. 自分の使いたい言語のディレクトリに入る \$ cd C # C言語を使用する場合 \$ cd F # Fortranを使用する場合
- 6. サンプルプログラムがあることを確認  $$1s$

## TIPS(タブ補完)

- •ターミナル上では[Tab]キーを入力してタブ補完を効かせなが ら入力すると良い
	- キー入力数が減るのでお得(自動的にtypoも減る)
	- •自動補完できる部分だけを入力するので、とりあえず[Tab]を入力し た上で補っていけば良い
		- Windowsとは違い, 候補を順番に表示するようなことはない
- •先ほど入力してもらったコマンド群の場合:
	- 1. \$ cd /wo[Tab]/gt00/tABCDE
	- 2. \$ cp /wo[Tab]/gt00/z30105/W[Tab]/\* .
	- 3. \$ tar xvfz S[Tab]
	- 4. \$ cd S[Tab]

## Streamプログラムをコンパイルしよう  $(1/2)$

- 1. Samples-wo フォルダに入る \$ cd Samples-wo
- 2. C言語 : \$ cd C Fortran90言語: \$ cd F
- 3. アプリ名のフォルダに入る \$ cd stream

## Streamプログラムをコンパイルしよう  $(2/2)$

6. module loadしてmake する \$ module load fj fjmpi \$ make

7.実⾏ファイル(stream)ができていることを確認する \$ ls

## プログラムを実⾏しよう

- 1. streamフォルダ中で以下を実行する \$ pjsub stream.bash
- 2. 自分の導入されたジョブを確認する \$ pjstat
- 3. 実行が終了すると、以下のファイルが生成される stream.bash.XXXXXX.err stream.bash.XXXXXX.out (XXXXXXは数字)
- 4. 上記の標準出力ファイルの中身を見てみる \$ cat stream.bash.XXXXXX.out
- 5. エラー出力は以下のファイルにあるので念のため確認 \$ cat stream.bash.XXXXXX.err

## Tea Leaf (1/2)

- •熱伝導のベンチマーク
	- mantevoプロジェクトのミニアプリの⼀つ
	- <http://uk-mac.github.io/TeaLeaf/>
- •展開
	- \$ tar xvfz TeaLeaf-wo.tar.gz
	- \$ cd TeaLeaf ref-1.3
- Wisteria-O向けバイナリのコンパイル

\$ make COMPILER=FJ MPI\_COMPILER=mpifrtpx C\_MPI\_COMPILER=mpifccpx

# Tea Leaf (2/2)

OpenMP+MPIハイブリッド (フラットOMP)

\$ pjsub tea\_leaf.sh OpenMP+MPIハイブリッド

性能は以下の順に高くなるはず フラットOMP << ハイブリッドMPI < ハイブリッド+形状指定

\$ pjsub tea\_leaf2.sh OpenMP+MPIハイブリッド+ノード形状指定 \$ pjsub tea\_leaf3.sh

• ノード4x3形状、かつノード内4プロセス è 8x6の並びで実⾏

•実行時間を比較: (それぞれに行う)

\$ grep Wall tea leaf.sh.XXXXX.err | tail -1

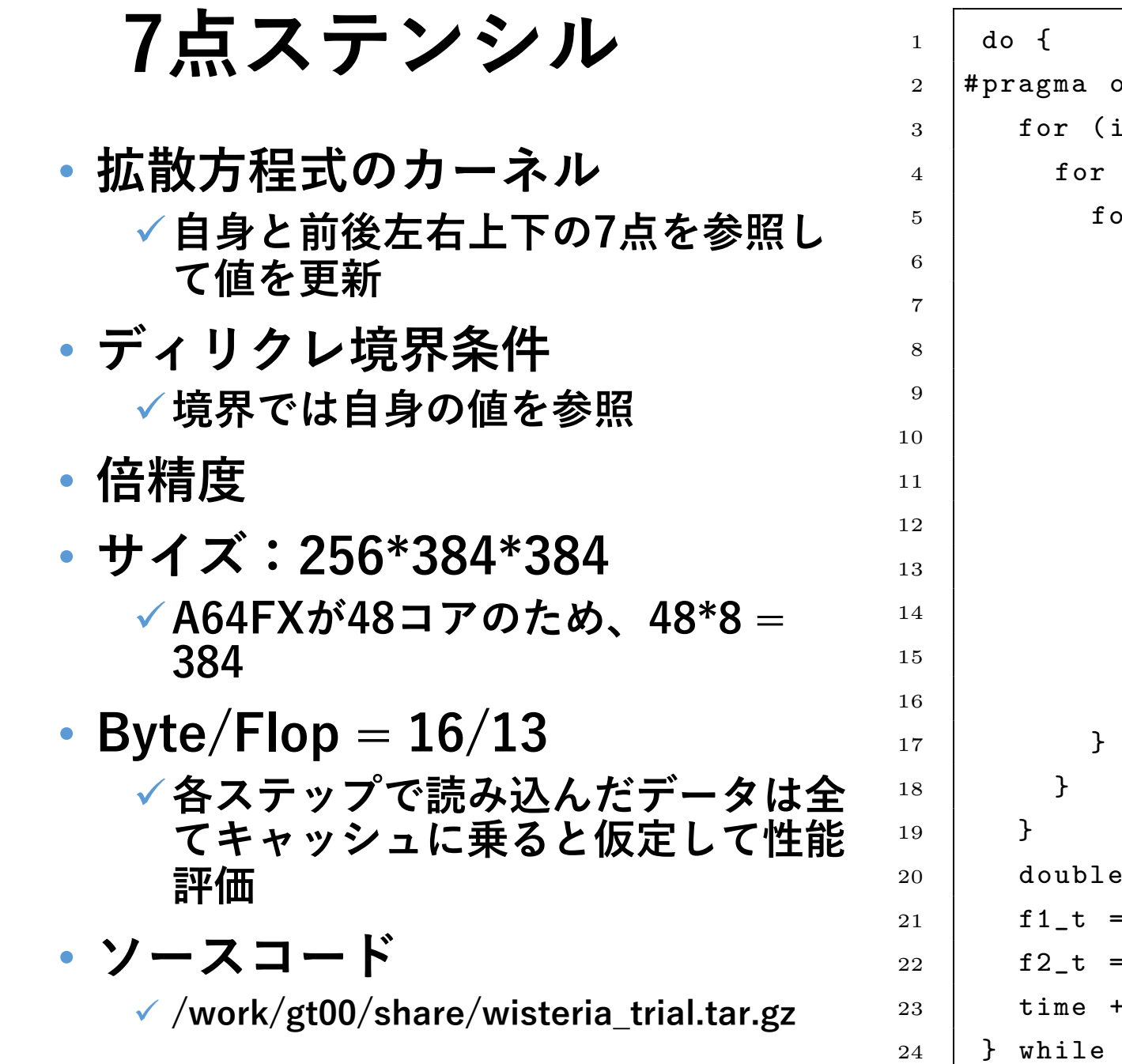

```
omp parallel for
int z = 0; z < nz; z^{++} {
(int y = 0; y < ny; y++) {
\text{or } (\text{int } x = 0; x < n x; x++) {
int c = x + y * nx + z * nx * ny;int w = (x == 0) ? c : c - 1;
int e = (x == nx-1) ? c : c + 1;
int n = (y == 0) ? c : c - nx;
int s = (y == ny-1) ? c : c + nx;
int b = (z == 0) ? c : c - nx * ny;
int t = (z == nz-1) ? c : c + nx * ny;
f2_t[c] = cc * f1_t[c]+ cw * f1_t[w] + ce * f1_t[e]
   + cs * f1_t[s] + cn * f1_t[n]
   + cb * f1_t[b] + ct * f1_t[t];
 *tmp = f1_t;f2_t;
 tmp;= dt;
(time + 0.5*dt < 0.1);17
```
#### **性能評価:Odyssey 1 node**

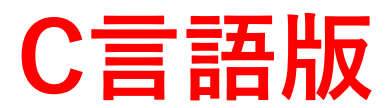

**ソース:wisteria\_trial/Odyssey/C**

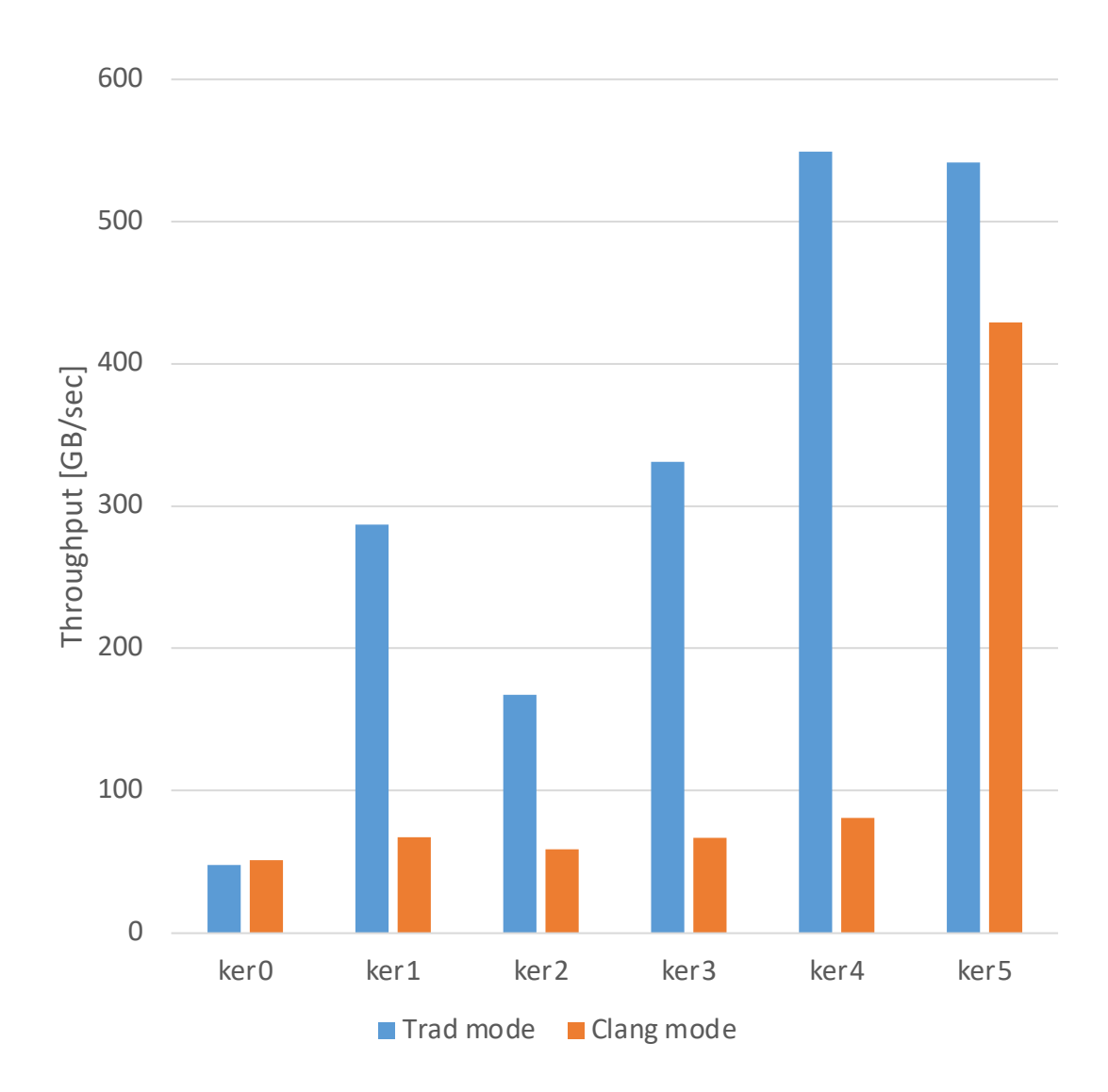

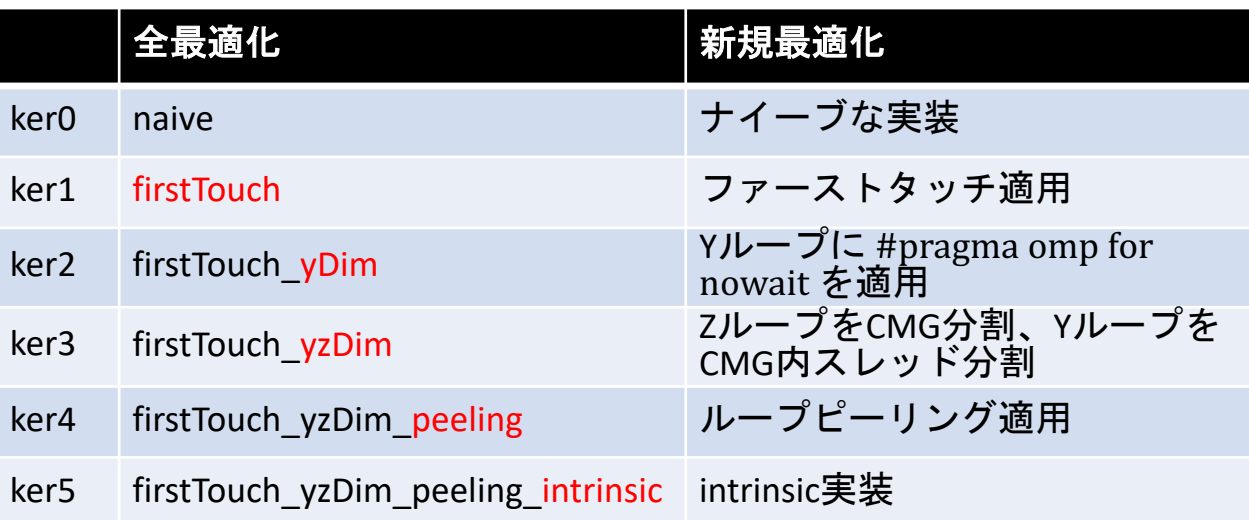

- **この問題では全体的にTrad modeが速い**
- **clang modeでは、Intrinsicsを書くなどの処置をし ないとSIMD化されない**
	- ü **今後のcompiler updateに期待**

#### **性能評価:Odyssey 1 node**

#### **Fortran版**

**ソース:wisteria\_trial/Odyssey/F**

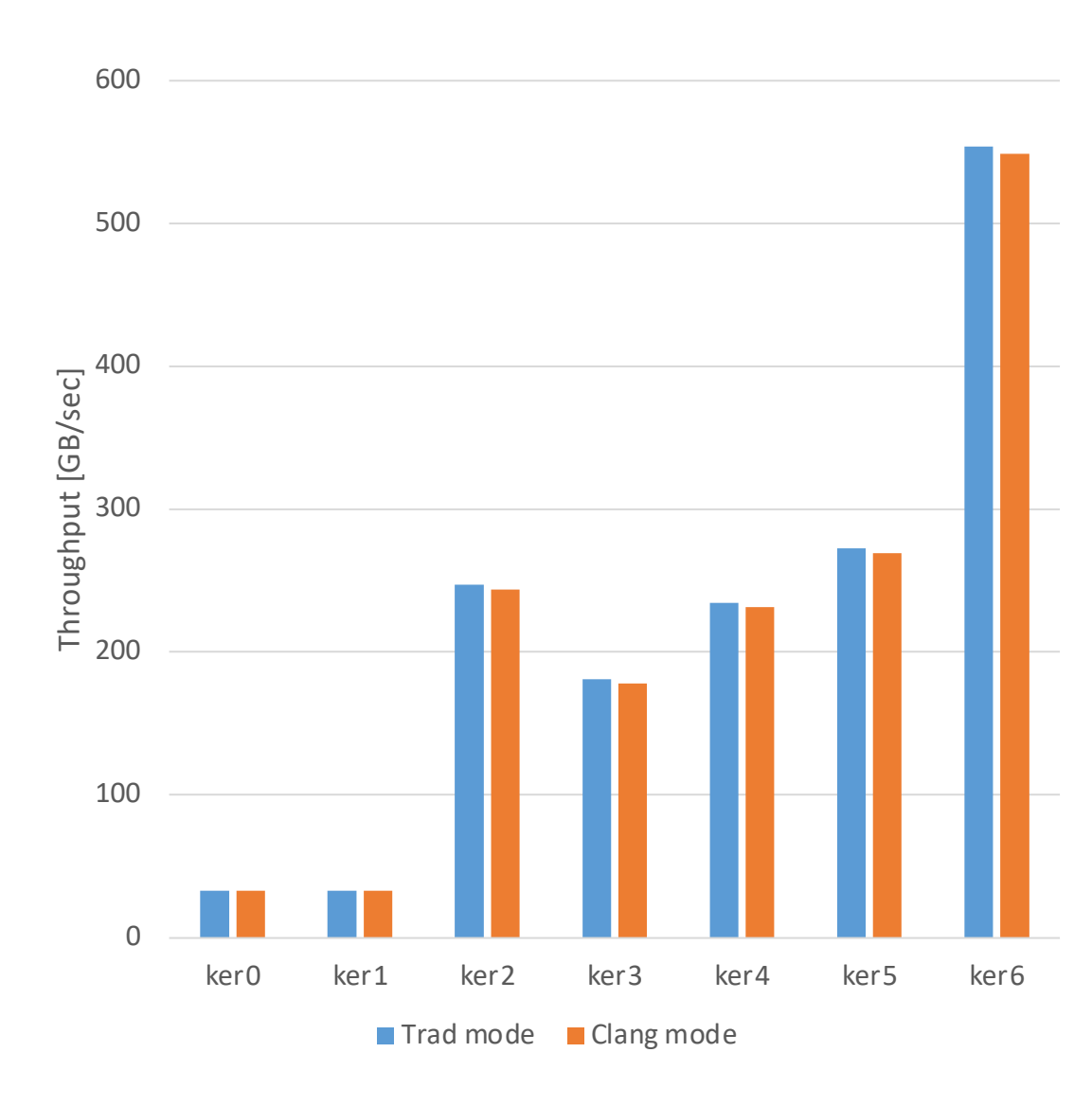

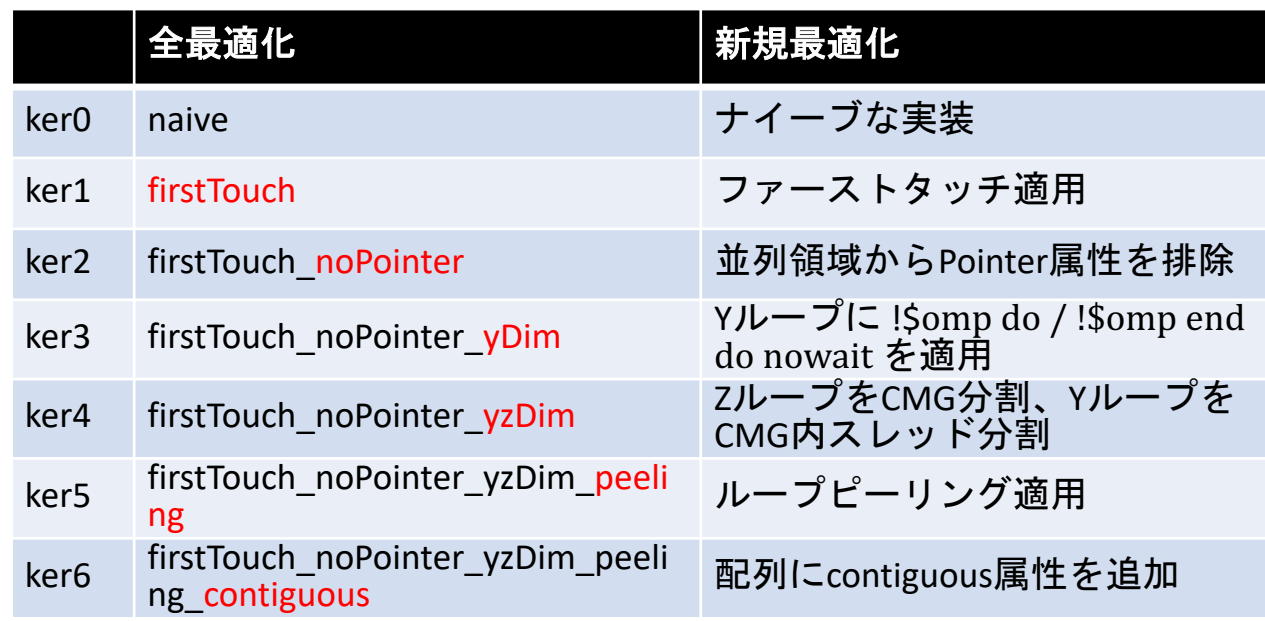

- **Fortran版ではTrad mode, Clang modeでほとんど 差はない**
- **Pointer属性を使う場合には注意が必要**
	- ü **コンパイラの最適化がほとんど効かない**
	- ü **左の結果は、FirstTouchの意味が無いわけではなく、 Pointerのせいで効果が⾒えていないだけ**

#### **性能評価:Aquarius 1 CPU socket**

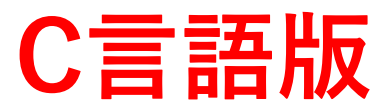

**ソース:wisteria\_trial/Aquarius-CPU/C**

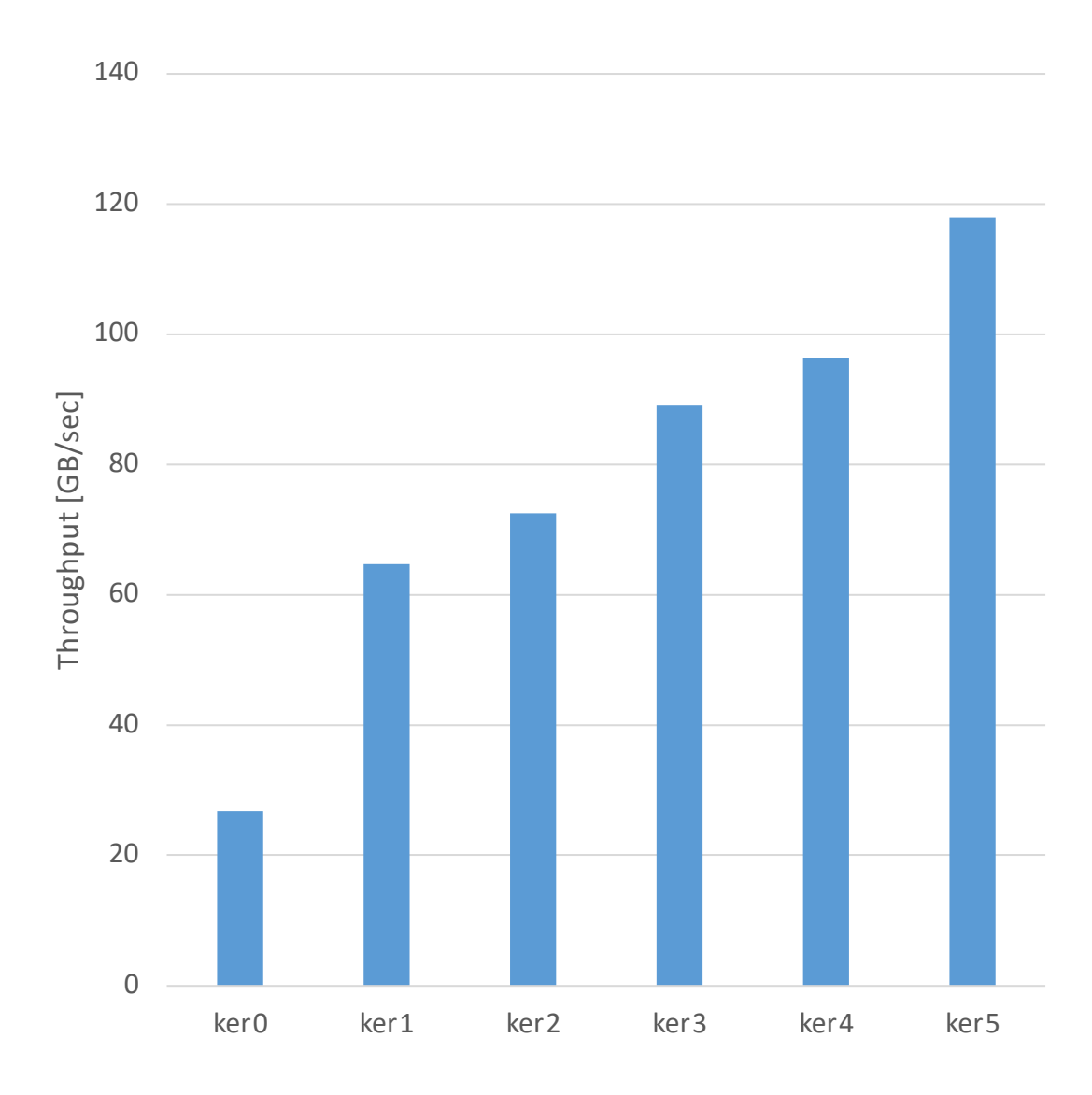

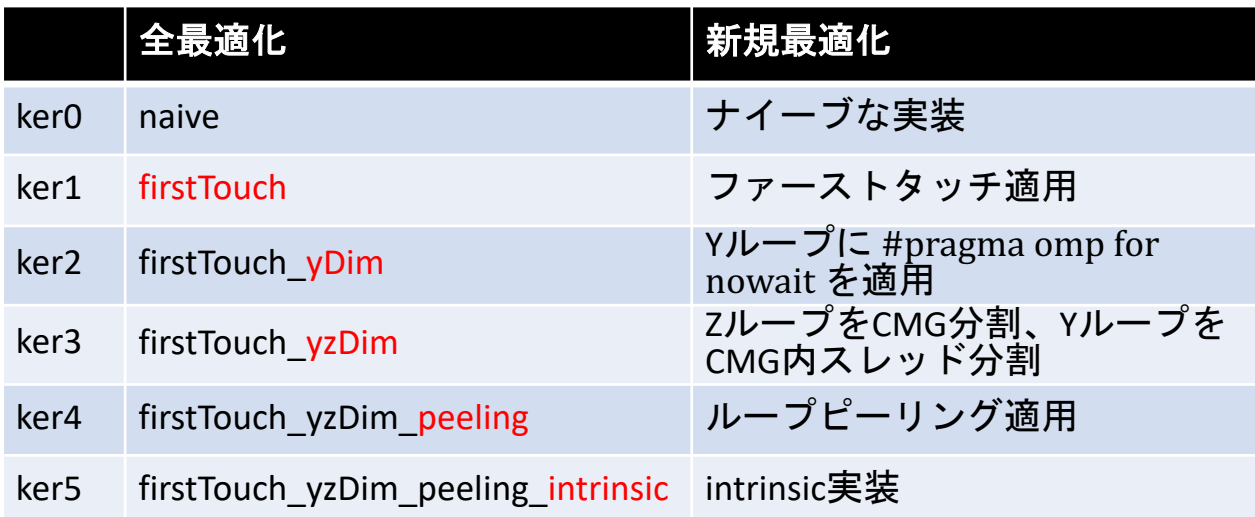

- **Intel Xeon Platinum 8360Y (Ice Lake)は、socket 内で 2 numa 構成となっているため、A64FX の CMG 向け最適化が同様に有効**
- **numactl --cpubind=0,1 --membind=0,1 ./a.out**
	- **のように numactl を設定している**
- **講習会で使える lecture-a キューは CPU を共有して いるため、遅くなる可能性がある**

#### **性能評価:Aquarius 1 CPU socket**

#### **Fortran版**

**ソース:wisteria\_trial/Aquarius-CPU/F**

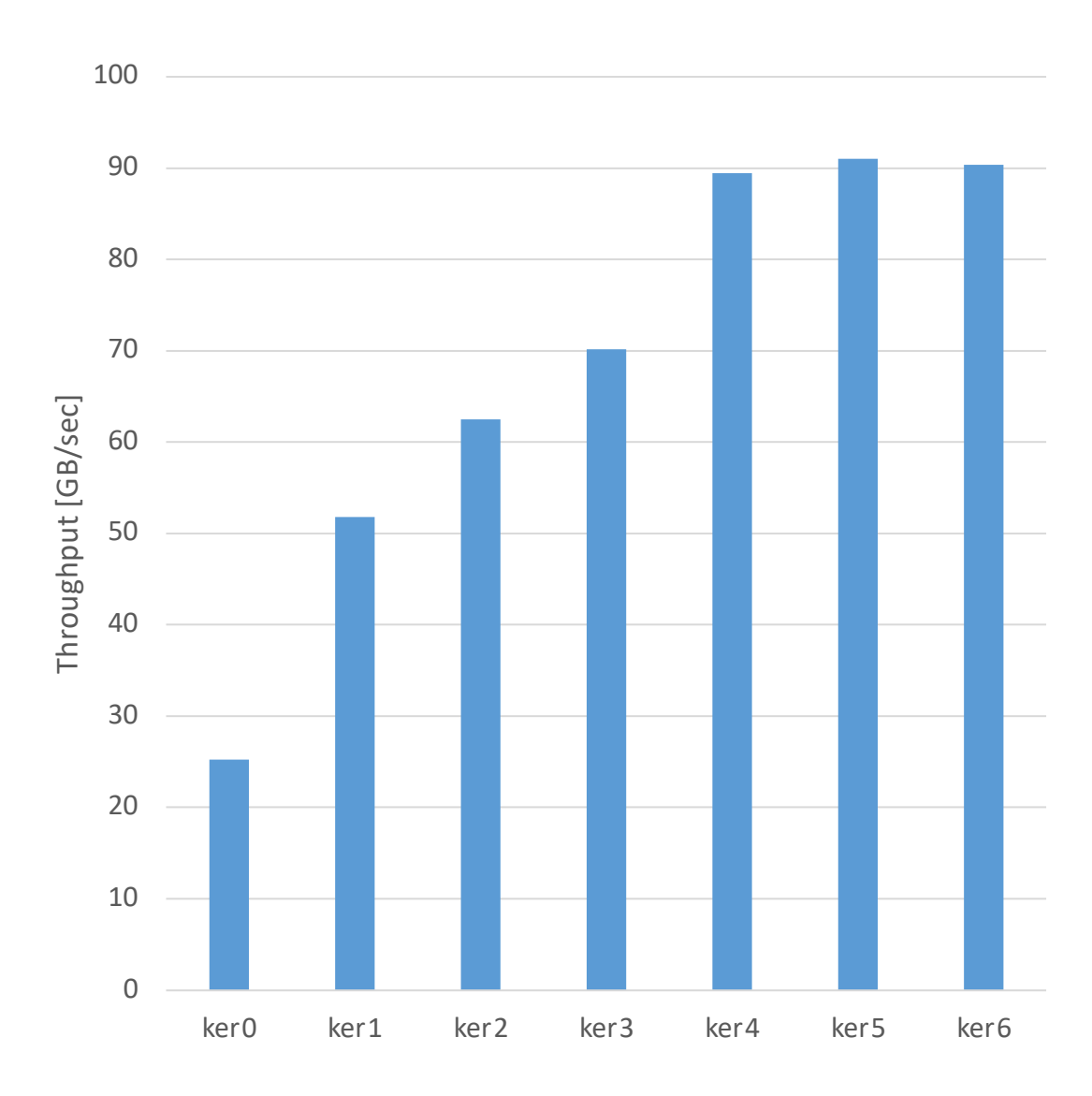

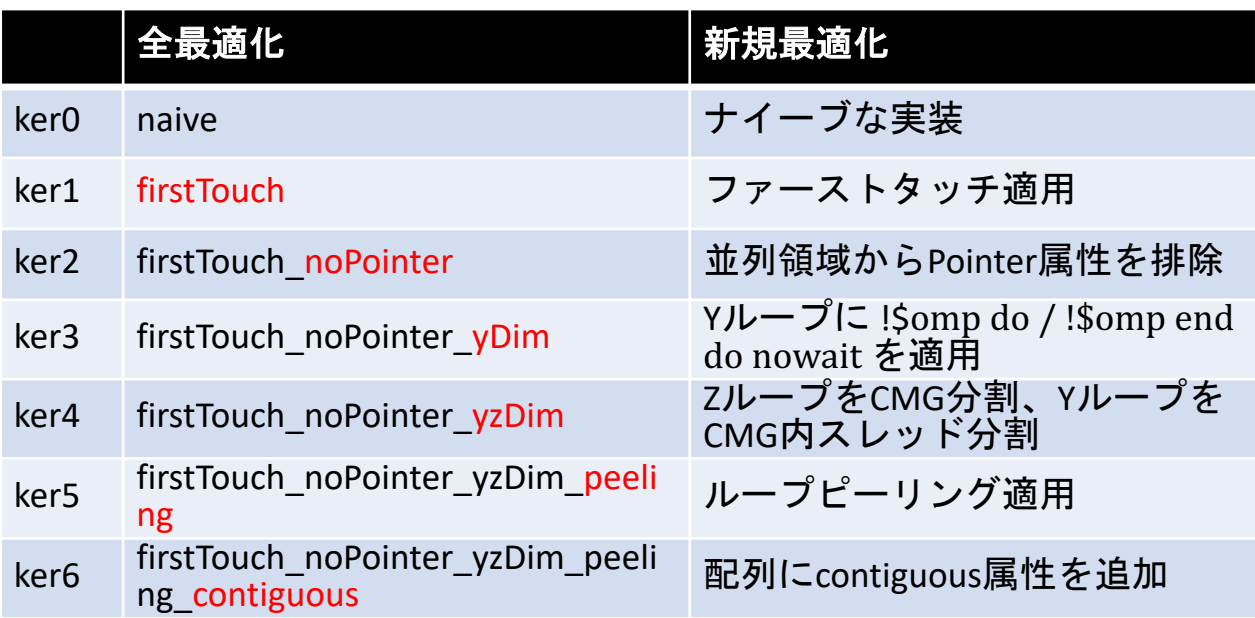

• **Odysseyと⽐較すると、pointer属性の影響は⼩さい**

#### **性能評価:Aquarius 1 GPU**

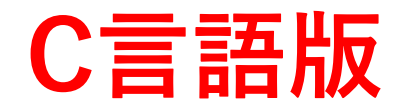

**ソース:wisteria\_trial/Aquarius-GPU/C**

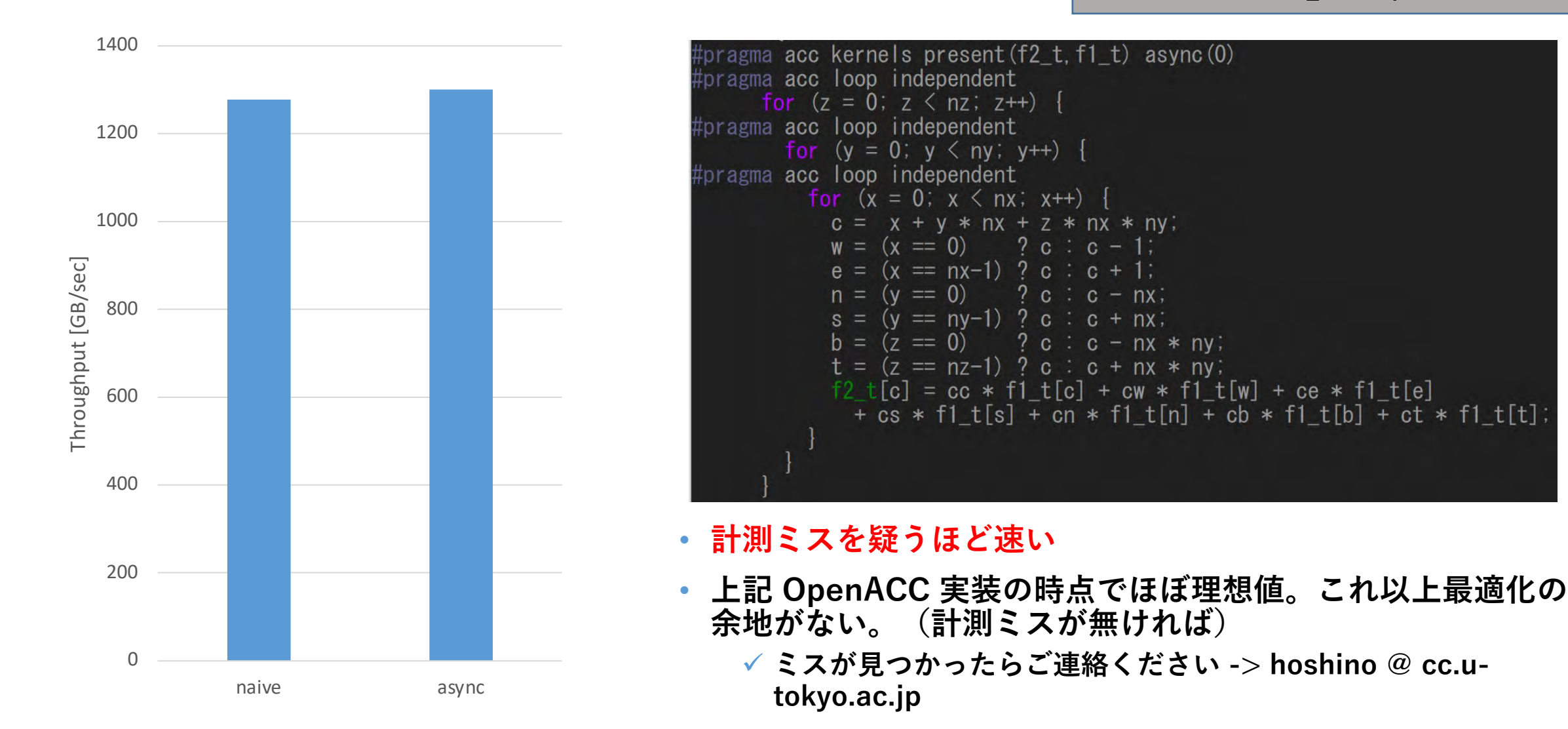

#### **性能評価:Aquarius 1 GPU**

#### **Fortran版**

**ソース:wisteria\_trial/Aquarius-GPU/F**

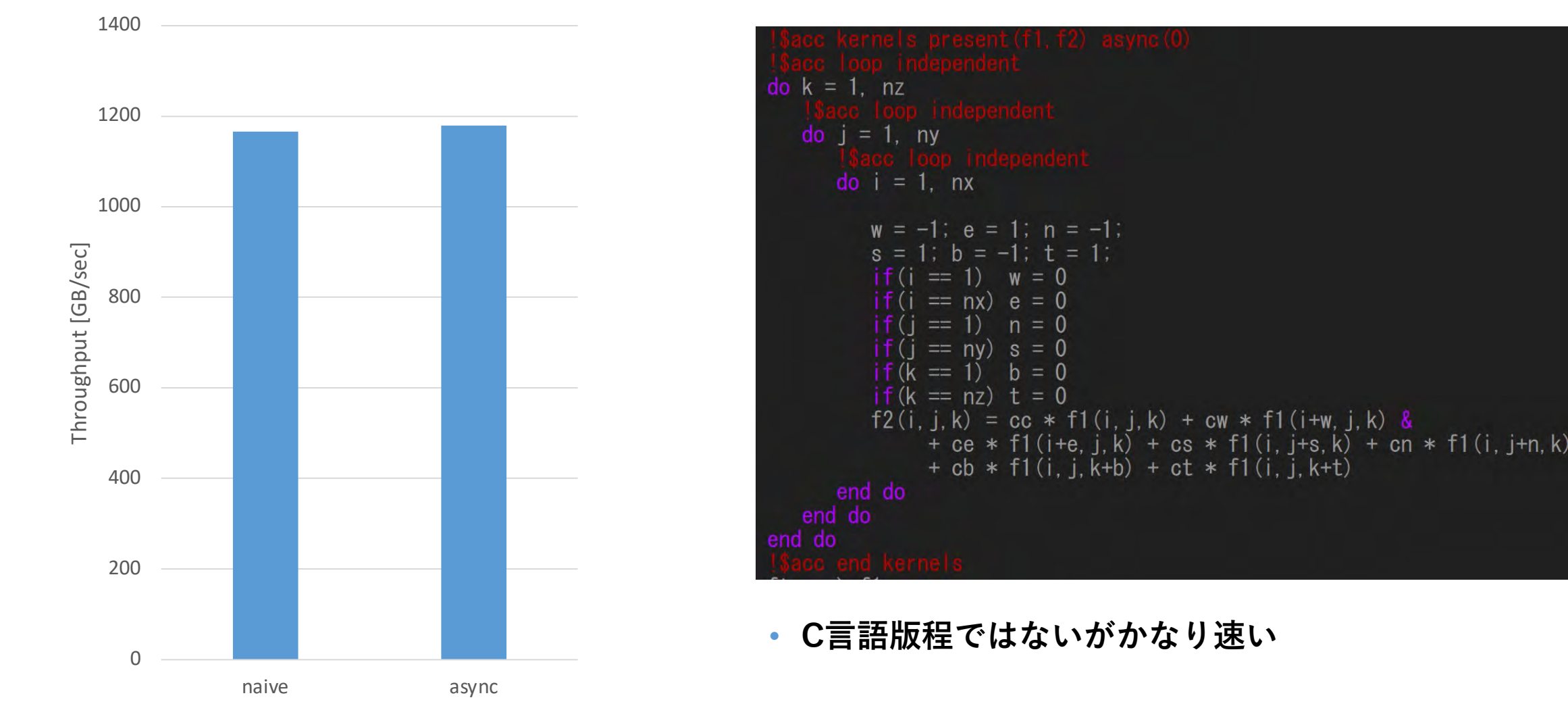

#### **First Touch**

#### • **1プロセスで13スレッド以上(2 CMG以上)使う場合必須**

- **✓配列のメモリへの確保は、malloc時ではなくプログラム中最初に触ったタイミングで行わ れる。0番スレッドのみで初期化する場合、配列はCMG 0番に近いメモリ上に確保される ため、その他 CMG からアクセスすると遅い。=> First touchで回避。**
- ü**export XOS\_MMM\_L\_PAGING\_POLICY=demand:demand:demand の設定も合わせて 必須。この環境変数により、⾃スレッドに⼀番近いメモリ上に配列が確保される。**

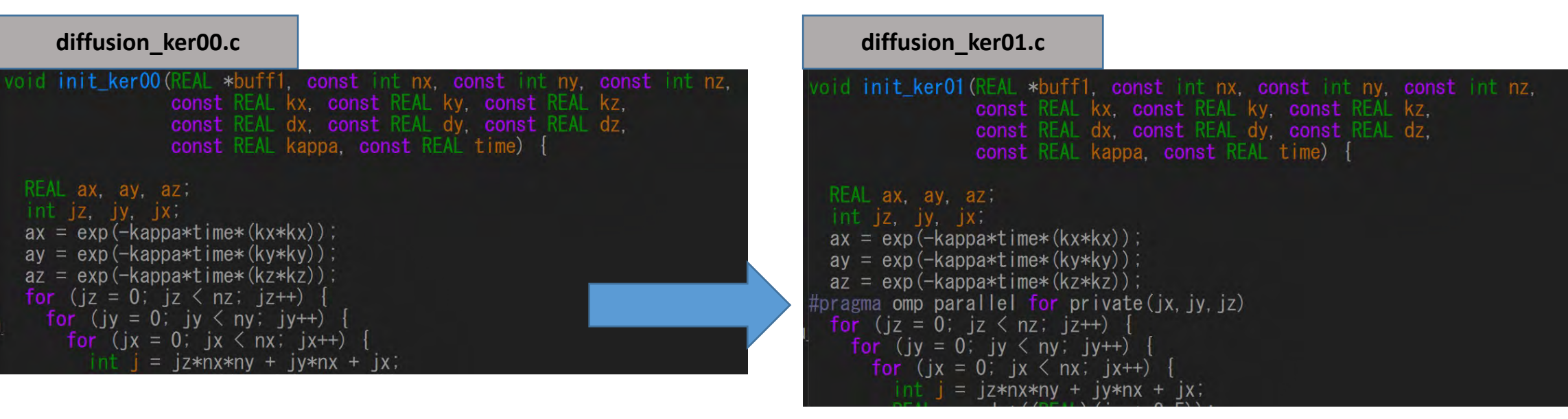

• **並列領域(diffusion関数)で扱う配列に最初に触る箇所(init関数)を並列領域と同じ ように並列化する。**

#### **Pointer 回避 (Fortranのみ)**

- **富⼠通Fortranコンパイラはかなり保守的なようで、ポインタ配列があるとほ とんどの最適化を諦める。C pointerでもrestrictは付けた⽅がいい。**
- **回避⽅法例**
	- ü**allocatable 配列を使う。**
	- ü**関数呼び出しにより、⾒かけ上pointer属性でない配列を作る。(下図)**

```
diffusion_ker01.f90 diffusion_ker02.f90
subroutine diffusion_ker01 (f1, f2, nx, ny, nz, ce, cw, cn, cs, ct,
                                                                                                          subroutine diffusion_ker02(f1, f2, nx, ny, nz, ce, cw, cn, cs, ct, cb, cc, dt, time
  REAL, pointer, contiguous, dimension(:, :, :), intent(inout) :: f1, f2<br>REAL, pointer, contiguous, dimension(:, :, :) :: ftmp
                                                                                                            REAL, pointer, contiguous, dimension(:, :, :), intent(inout) :: f1, f2
                                                                                                             REAL, pointer, contiguous, dimension (; ; ; ; ) :: ftmp
                                                                                                                     !!!中略!!!
  do while (\text{time} + 0.5 \text{ *} \text{d} \text{t} \leq 0.1)do while (\text{time} + 0.5 \text{ *} \text{d} \text{t} \leq 0.1)call diffusion_ker02_parallel(f1, f2, nx, ny, nz, ce, cw, cn, cs, ct, cb, cc)
      do k = 1. nz
                                                                                                                 ftmp \Rightarrow f1do j = 1, nyf1 \Rightarrow f2do i = 1, nxf2 \Rightarrow f \text{tmp}!!!中略!!!
                                                                                                          subroutine diffusion_ker02_parallel(f1, f2, nx, ny, nz, ce, cw, cn, cs, ct,
                                                                                                            REAL, dimension(:, \overline{\cdot}), intent(inout) : f1, f2
      end do
                                                                                                                      !!!中略!!!П
      ftmp \Rightarrow f1do k = 1, nzf1 \Rightarrow f2\overline{d} \overline{d} \overline{f2 \Rightarrow f \text{tmp}do i = 1. nx
      time = time + dt• 並列領域を関数化し、pointer属性を落とす
      count = count + 1
```
#### **ループ分割⼿法変更**

• **7点ステンシルの計算は、⼀つ隣のデータにアクセスするため、並列化すると冗⻑なメモ リアクセスが発⽣する。=> 共有キャッシュの利⽤で効率化**

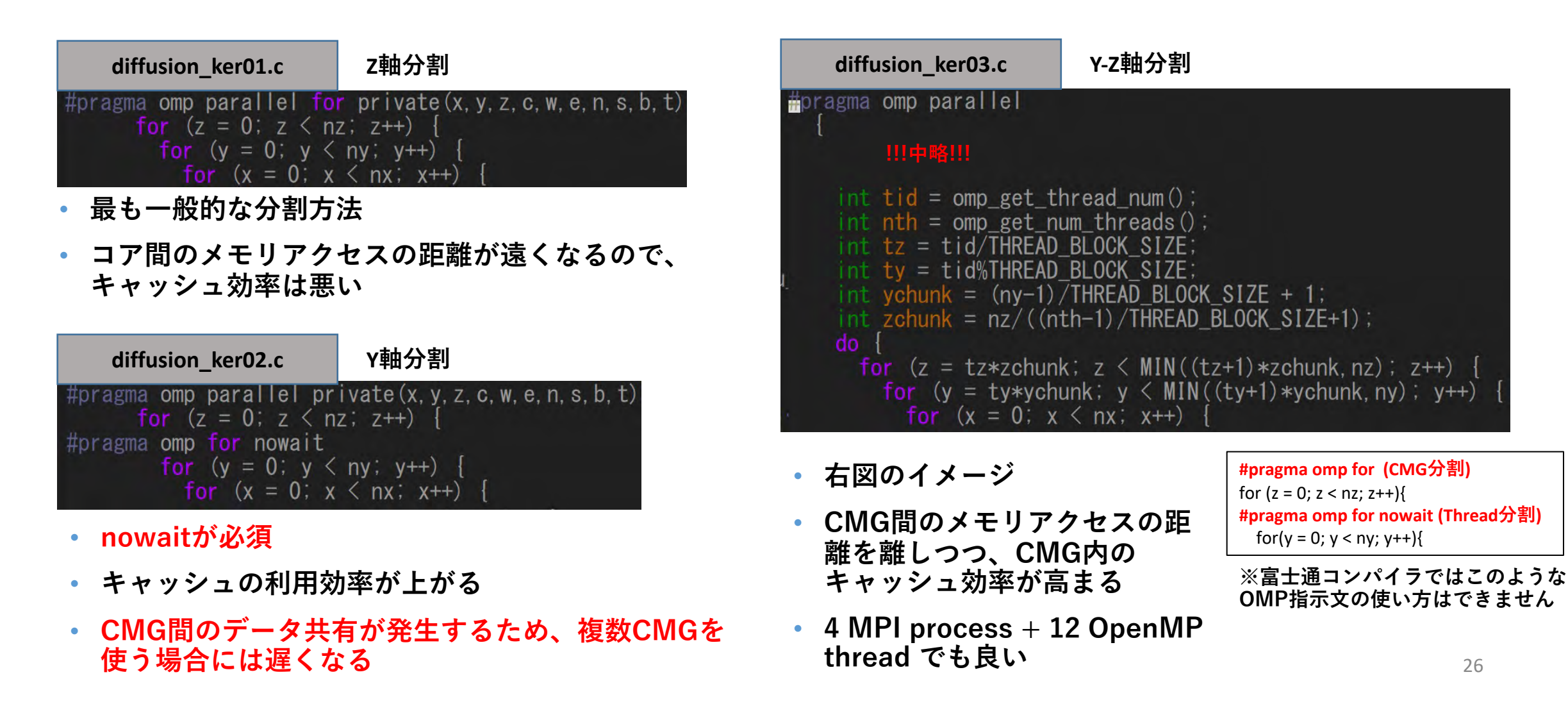

#### **ループピーリングによる分岐削減**

• **7点ステンシルの計算では、境界部分の計算のために分岐が必要となる √ループピーリング(皮むき)により最内ループから分岐を排除する。** ü**A64FXは分岐に弱いようなので、効果的。**

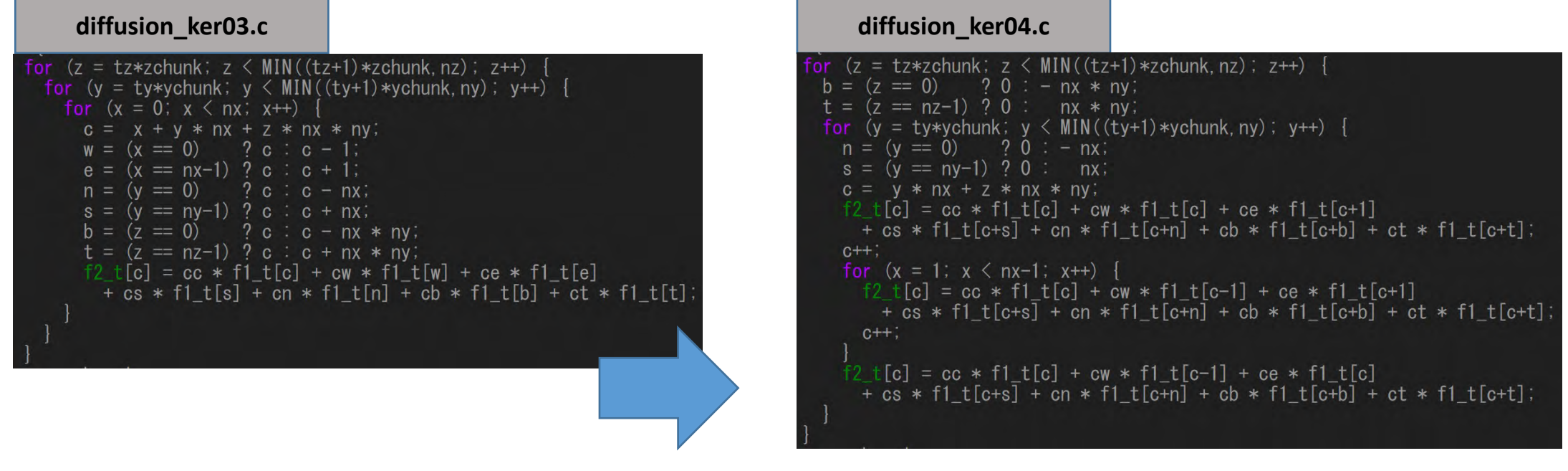

• **x = 0, 0 < x < nx-1, x = nx-1 に処理を分けること で、 0 < x < nx-1 の区間では分岐処理なく実⾏可能**

#### **contiguous属性の付与 (Fortranのみ)**

• **contiguous(メモリ上に連続的に確保 されている) かどうかわからない配列へ のアクセスでは、効率の悪いgather命令 が使われてしまう。**

ü**contiguous属性の付与により回避可能**

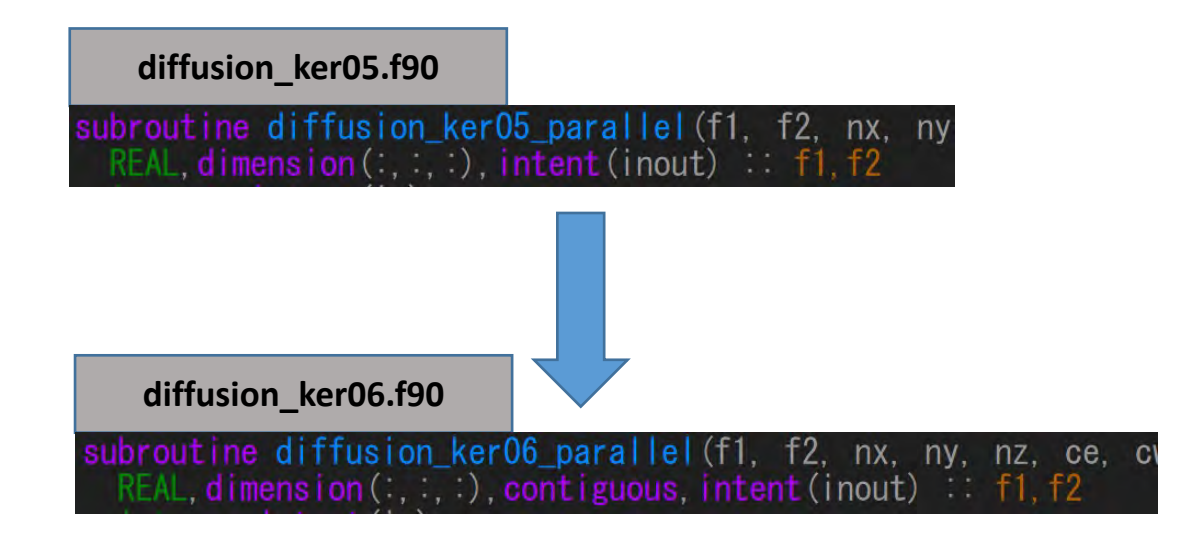

• **関数化された並列領域。pointer属性を落とす した上で、contiguous属性を付与。**

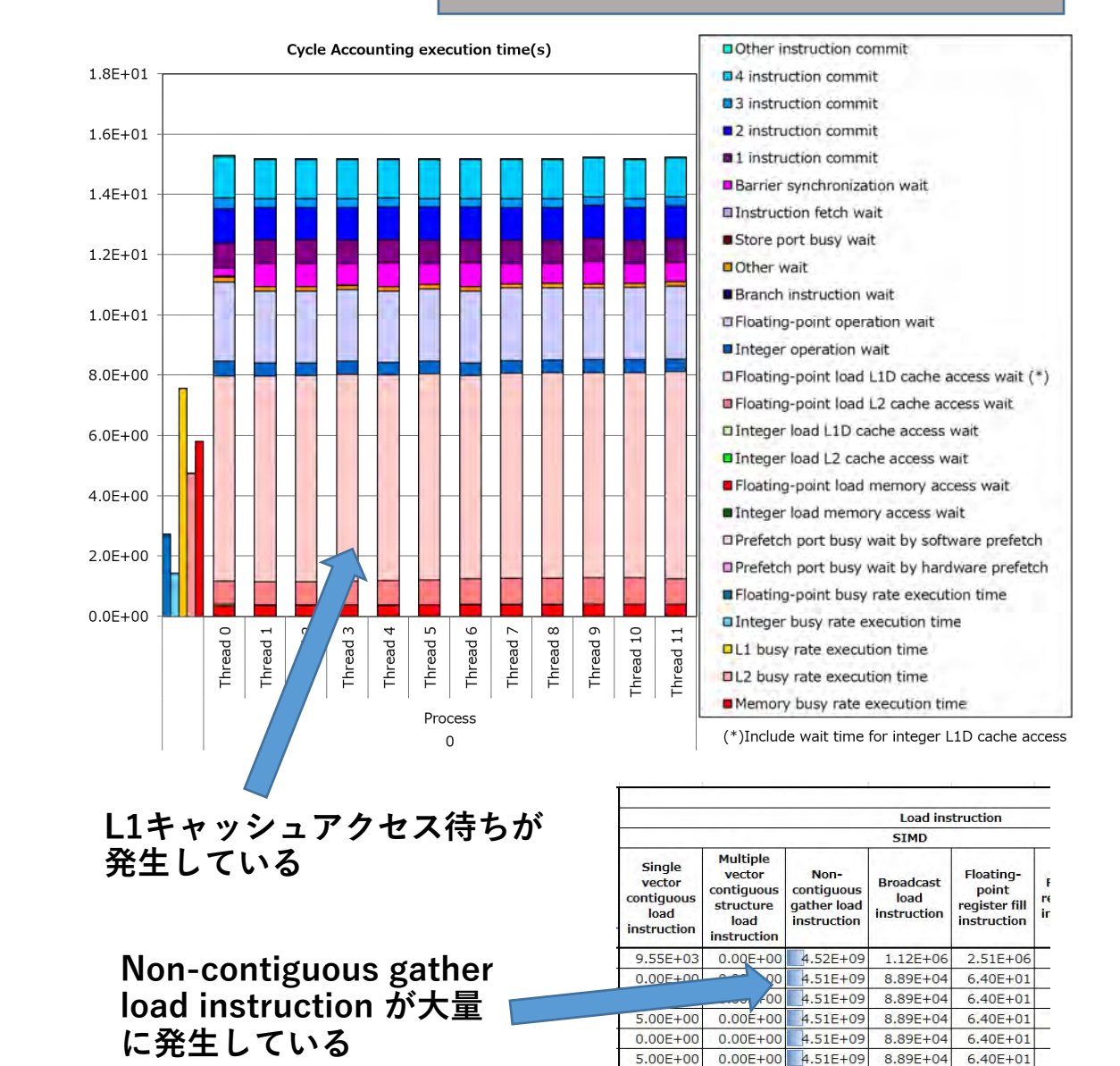

 $5.00E + 00$ 

 $0.00E + 00$ 

 $0.00E + 00$ 

 $0.00E + 00$ 

 $4.51E + 0$ 

4.51E+09

8.89E+04

8.89E+04

 $6.40E + 01$ 

 $6.40E + 01$ 

#### **diffusion\_ker05.f90 のプロファイル結果**

#### **A64FX必須最適化まとめ**

- **並列領域内のFortran Pointer徹底排除(-Knoaliasではダメ)** ü**ついでに適⽤可能な配列にはcontiguous属性を付与する** ü**Fortranほどではないが、Cのpointerもrestrictをつけた⽅が良い**
- **⾃動SIMD化のための最内ループ内の整理**
	- ü**⾃作関数を展開してベタ書き(Fortran組込み関数はOK, コンパイラの機能によ るインライン展開はNG)**
	- ü**ループ外に出せる分岐処理の全排除**
	- **√サイズ不明でフルアンローリングできない繰り返し処理(配列代入など)の排 除**
- **CMG間通信ペナルティ排除(1 プロセス/nodeのとき)**
	- ü**export XOS\_MMM\_L\_PAGING\_POLICY=demand:demand:demand** ü**First touch**
	- ü**スレッドの領域分割⽅針の変更、4プロセス/nodeへ変更**
- **メモリ律速なカーネルでは可能な限りのデータ連続配置** <sup>29</sup>

## Tea Leaf CUDA版

- 熱伝導のベンチマークのCUDA版 • mantevoプロジェクトのミニアプリの⼀つ
	- <http://uk-mac.github.io/TeaLeaf/>
- 展開
	- \$ tar xvfz TeaLeaf\_wa.tar.gz
	- \$ cd TeaLeaf\_CUDA-0ecb1a474304c4ea916503fe6ef594f5d3f6703d/
- Wisteria-A向けバイナリのコンパイル
	- \$ module purge; module load gcc cuda ompi-cuda \$ make COMPILER=GNU
- ジョブ実⾏
	- \$ pjsub tea\_leaf.sh

## Singularity

- Tensorflowは、ライブラリの依存性が強く、環境構築が困難 → Singularity経由でDockerイメージを利用
	- ファイルサイズが大きいので、みなさんは実行はしないでください: \$ singularity build tf-image.file docker://tensorflow/tensorflow:latest-gpu
	- <https://hub.docker.com/r/tensorflow/tensorflow> の latest-gpu タグからダウ ンロード
- singularity exec /work/gt00/share/tf-image.file python スクリプト名

tf-image.file 内のpythonを使って動作

- ホストのOSはRedHat 8, コンテナでは Ubuntu 18.04.5
- ホストのCUDAは11.2, コンテナでは 11.0

のように違う環境で実行できる

## MNIST学習の実行 (Keras+Tensorflow)

• Tensorflow 2.5.0 (KerasはTensorflowに含まれる)

\$ singularity exec /work/gt00/share/tf-image.file python -c "import tensorflow as tf; print(tf. \_version \_, tf.keras. \_version \_)" 2.5.0 2.5.0

- 以下を実⾏ (コンパイルは不要!)
	- \$ pjsub keras-tf-mnist.bash
- 実⾏が終了したら、以下を実⾏する \$ cat keras-tf-mnist.log.XXXX

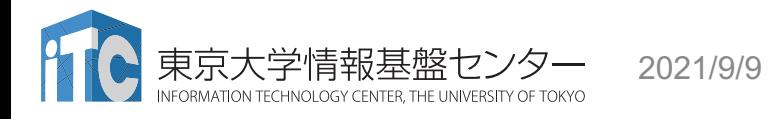

## MNIST by Keras+Tensorflow

- <https://www.tensorflow.org/tutorials/images/cnn?hl=ja>
- 結果はこんな感じ
	- Epoch: データセットで学習した回数
	- n/1875: 反復回数 (60000サンプル/32バッチ=1875)
	- Loss: (学習⽤画像の)正解との誤差
	- Accuracy: テスト画像での正解率

```
… Successfully opened dynamic library libcudart.so.11.0 
Epoch 1/5
1875/1875 [======…=======] - 9s 4ms/step - loss: 0.1511 - accuracy: 0.9539
…
Epoch 5/5
1875/1875 [======…=======] - 8s 4ms/step - loss: 0.0219 - accuracy: 0.9935
313/313 - 0s - loss: 0.0316 - accuracy: 0.9914
0.9914000034332275
```